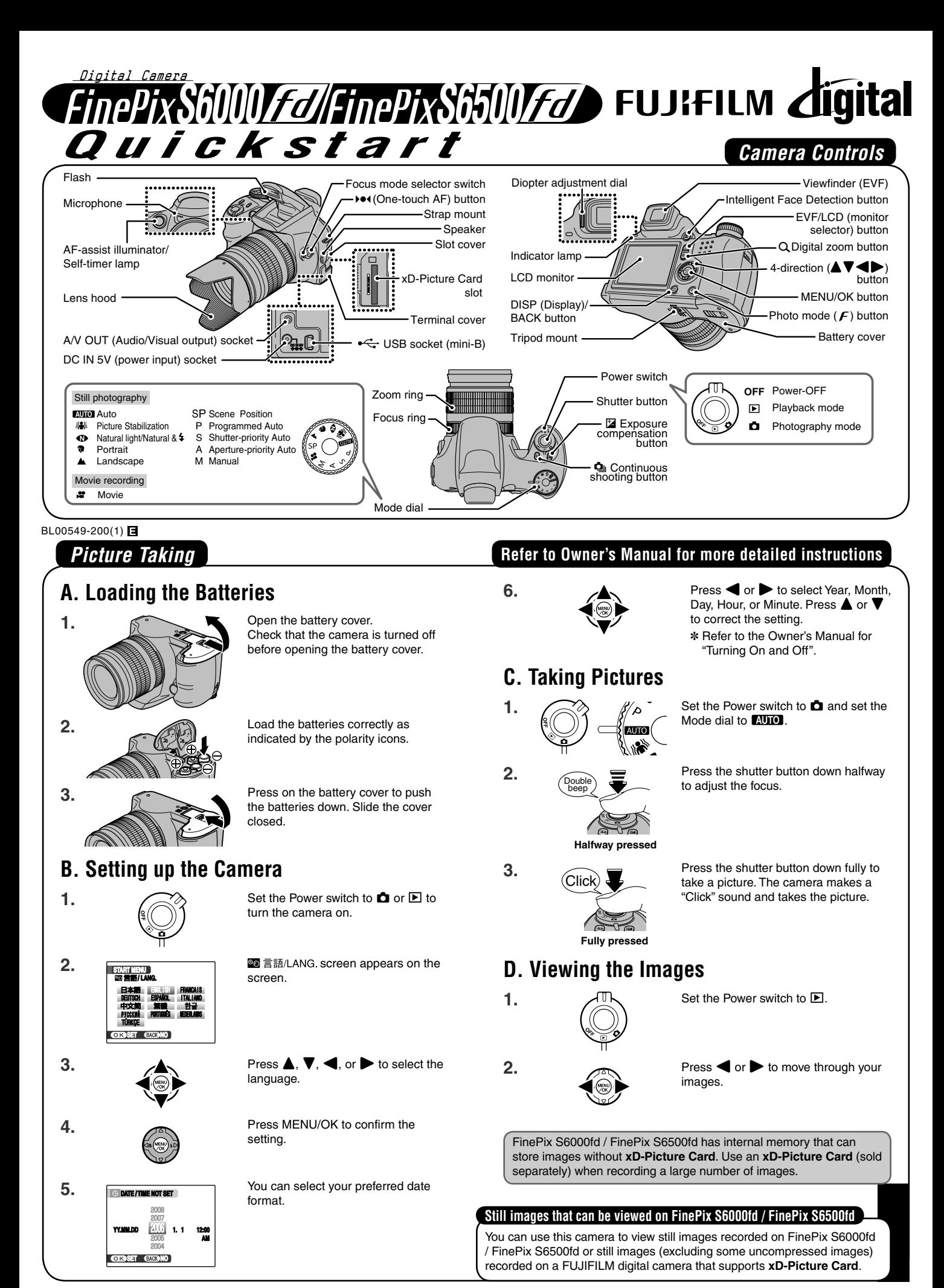

# *Viewing Images on your PC*

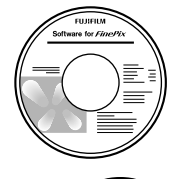

**A.Installing Software** . . . . . . . **MORE RESIDENTS BOOT FOR 1989 B.Connecting the Camera to your PC C.Saving the Images**

# **A. Installing Software**

Do not connect the camera to your PC until the software installation is completed.

#### 1. Turn on your PC and start up Windows.

- ●*!* Users of Windows 2000 Professional or Windows XP should log in by using a system administrator account (e.g. "Administrator").
- 2. Quit all other active applications until no applications are shown in the taskbar.
- 3. Load the enclosed CD-ROM into the CD-ROM drive. The installer starts up automatically.

4. The Setup screen appears. Click the [Installing FinePixViewer] button.

- **FUJIFIIM FinePixViewer Road Mo El**  $Ex<sub>0</sub>$
- 5. After installation completed, press [Close] button.

# **B. Connecting the Camera to your PC**

- 1. Insert the **xD-Picture Card** with images into the camera.
- 2. Connect the camera to your PC using the USB cable (mini-B).

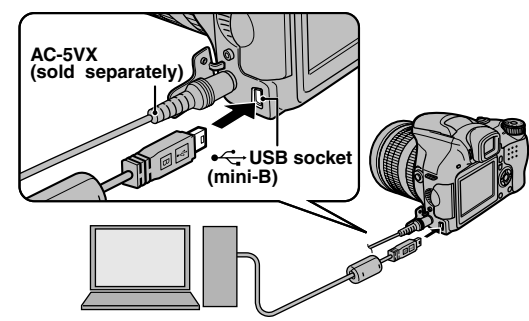

- 3. Set the Power switch to  $\blacktriangleright$  to turn the camera on.
- 4 Windows 98 SE/Me/2000 Professional

FinePixViewer starts up automatically.

#### Windows XP

The "Found New Hardware" help message appears in the bottom-right corner of your screen. This message will close when the settings are completed. No action is required. FinePixViewer starts up automatically.

# $\frac{1}{2}$

### **C. Saving the Images**

- 1. The Save Image Wizard starts up. Click the [Start] button.
- 2. Check that the files are downloaded from the camera to your PC and that a folder with the date is created. Ex. \My Documents \ My Pictures \ 2006\_0824

# **D. Viewing the Images**

1. Click the [Show List of Images] button.

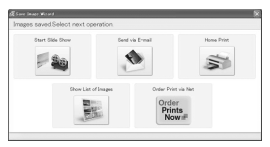

2. Select "Preview" in the View menu to display an enlarged image.

#### **For more information**

Refer to "How to use FinePixViewer" in the HELP menu, or "Software" Installation" in the Owner's Manual, or visit Fujifilm "Q&A Search" in the following website.

( **http://www.fujifilm.com/products/digital/** )

**For Macintosh users**, refer to "Software Installation" in the Owner's Manual.

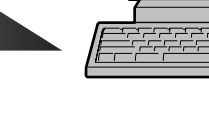